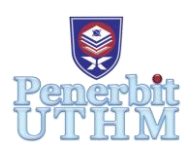

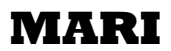

Homepage: http://penerbit.uthm.edu.my/periodicals/index.php/mari e-ISSN : 2773-4773

# **Structural Design : Comparison between STAAD Pro and Manual Calculation**

**Jahaya Kesot**\*1 , **Azam Zulkiflee<sup>1</sup> , Hakim Kadir<sup>1</sup> , Naseh Zohan<sup>1</sup>**

<sup>1</sup>Centre for Diploma Studies, Universiti Tun Hussein Onn Malaysia, 84600 Panchor, Johor, MALAYSIA

\*Corresponding Author Designation

DOI: https://doi.org/10.30880/mari.2022.03.01.027 Received 30 September 2021; Accepted 30 November 2021; Available online 15 February 2022

**Abstract** : Structural design is an art and science of constructing a systems that are economical, practical and resilient. In general, this project is an application of theorectical design knowledge combined with practical skill of utilizing modern engineering tools. A structural frame is selected as design model. Engineering data partaining to design process such as type of materials, geometrical arrangement adnd sizing were feeded into STAAD Pro. Analysis was run according to prevalent code of practice. The output generated is feed into AUTOCAD to produce working engineering drawing. To comply with standard engineering practice, output from any automated design software such as STAAD Pro is counter check with manual calculation. Outcome of this project prove that both output were within reasonable engineering expectation. Using software for design process did expedite time and reduce error, but familiarity with using commands and procedures is necessary.

**Keywords**: Structural Design, Code of Practice, STAAD Pro.

# **1. Introduction**

This project is a building structural design through modelling, analysis and production of technical drawings using a specific software suitable for use by Diploma's level students.

There are many software available for structural engineering design such as Linpro, Skyciv, SAP200, Esteem, Tekla and STAAD Pro. For this project, STAAD Pro will be used because this software is readily available as part of UTHM online facility.

1.1 Project Aim:

The general aim of this project is to analyze a multi-storied building design of a residential building using STAAD Pro and compare the output with manual calculations. The specific expected outcome of this project are as follow:

- 1. Skillfully navigate the required commands and parameters during data input process in StaadPro to produce a design that would comply with acceptable engineers standards, specification and professional practice.
- 2. Applying knowledge learned during the course of Diploma study to produce manual calculation as mean of comparison against StaadPro output.

# 1.2 General

Historically, preparing a design and documentation for an engineering project would comprise process of calculation for structural analysis, calculation in design step and drawing production based on project and the tender they received. The only way they carried out their task was by manual methods by using a formula and hand calculator. This is on inefficient and time consuming especially for big scale project or when fast information on modification is needed.

# **2. Materials and Methods**

Most of design concrete in Malaysia was based on British Standard (BS 8110) Code of Practice. Within the improvement of technology and change of time, Eurocode 2 (EC2) has been introduced to Malaysia as a new guideline in design concrete structure. There have few differences between BS 8110 and EC2 in design specification where EC2 are less prescriptive than the British Standards, with more aspects left open to the designer. [1]

# 2.1 Building material

**Dead load and imposed loads**: Dead loads and imposed loads may be calculated according to British Standard Code of Practice (BSCP 3 Chap V Part 1). [2] It should be applied to new buildings and new structure, structural alterations and addition to existing buildings and existing structures. Dead loads can be calculated from unit weight given in BS 648 or from the original weights of materials used.

# 2.2 Type of Materials Used

# **Reinforced Concrete**

Reinforced concrete is concrete in which steel is embedded in such way that the two materials act together in resisting forces. In the reinforced concrete, the tensile strength of the steel and compressive stress of the concrete will work together to ensure the member can withstand these stresses over the considerable spans. For this project, the adopted code of practice is BS 8110. [3]

# **Steel Section**

The Eurocode is a set of structural design standards, was developed by CEN (European Committee for Standardisation) over last 30 years, to combine all types of structures in steel, concrete, timber, masonry and also aluminium. In the UK, it was developed by BSI under designations BS EN 1990 to BS EN 1999. [4] Figure 1 shows sample of nominal values of basic yield strength  $f_{vb}$  and ultimate tensile strength fu.

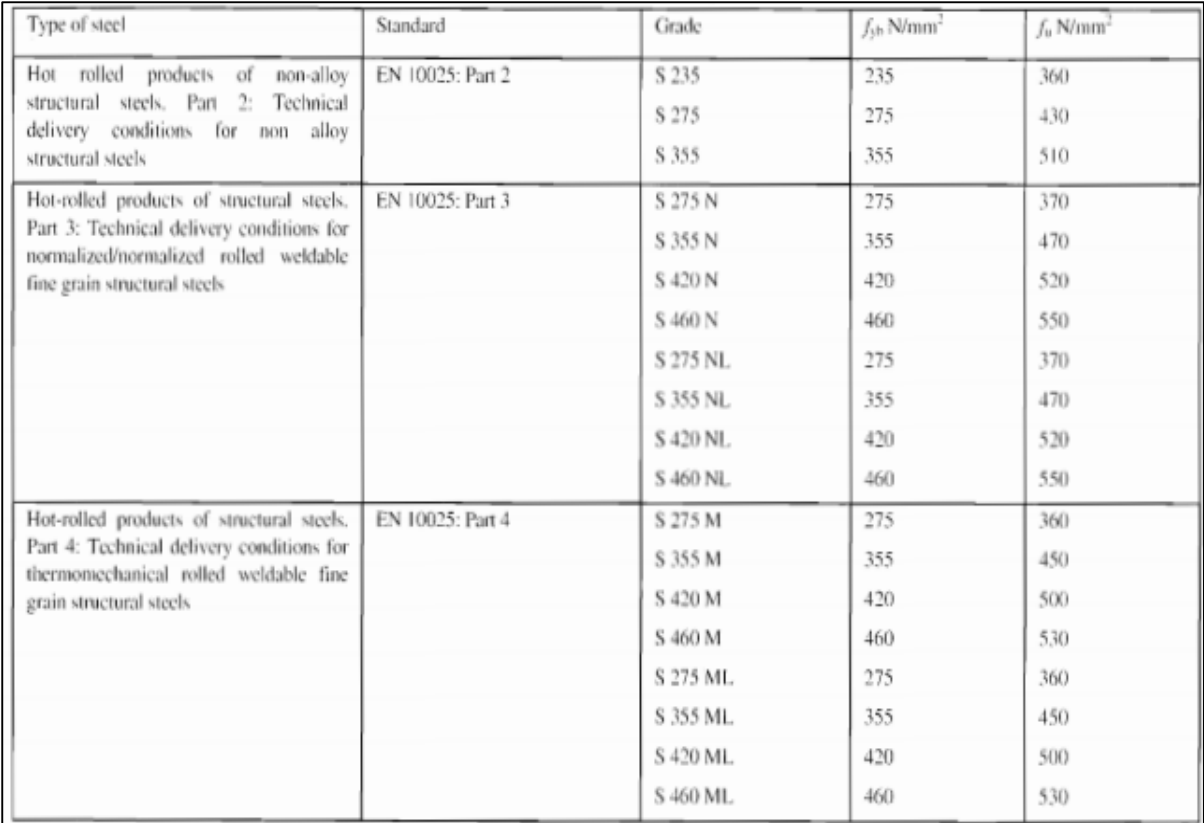

#### **Figure 1: Nominal values of basic yield strength fyb and ultimate tensile strength f<sup>u</sup>**

#### 2.3 STAAD Pro Software

STAAD Pro is a structural design oriented software with interactive user interface. It can be used for modelling, designing and analyzing various type structures and structural configurations. Designs can include building structures incorporating culverts, petrochemical plants, bridges, tunnels, piles and construction materials such as timber, steel, concrete, aluminium and cold-formed steel. [5]

#### 2.4 Methods

Following are detail steps planned and undertook for the execution of this project:

- **Step 1**: In order to be able to run the program smoothly, the application and functions of the selected software, including STAAD Pro and Esteem software were learn consecutively.
- **Step 2**: Using the respective tools, a few working examples which were available in the software manuals were tried out.
- **Step 3**: By evaluating and comparing the result output obtained from the various work examples using the two selected software and manual measurement, the efficacy of the software was checked.
- **Step 4**: The columns were constructed using the manual calculation. It calculated the amount of the reinforcement needed in the columns of the various structural models. The manual calculation was used to calculate these fixed column sizes because it employed the most traditional approaches to design.
- **Step 5**: In order to validate the efficiency of the selected program in generating the most economical and feasible column design with regard to manual calculation, the resulting outputs were compared. [6]

#### 2.5 Equations

Following are sample of equations referred for this project:

#### **Wind Load**

Design wind pressure,  $p = C_e \times C_q \times Q_s$  **Eqn. 1** 

The wind stagnation pressure, Qs is calculated using the following equation.

$$
Q_s = 0.00256 \times V^2
$$
 Eqn. 2

#### **Load Combination**

Dead Load + Imposed Load + Wind Load 
$$
\text{Eqn. 3}
$$

#### **3. Results and Discussion**

Some of the sample analysis and design results have been shown below.

#### 3.1 Results from STAAD Pro

Figure 2 shows the reaction summary output result for all the building's support.

|        |      |               | Horizontal | Vertical | Horizontal | Moment              |                    |                     |
|--------|------|---------------|------------|----------|------------|---------------------|--------------------|---------------------|
|        | Node | L/C           | FX         | FY       | FZ         | МX                  | MΥ                 | ΜZ                  |
|        |      |               | (kN)       | (kN)     | (kN)       | (kN <sub>rm</sub> ) | (kN <sub>m</sub> ) | (kN <sup>-</sup> m) |
| Max FX | 11   | 3:ULC, 1.4 DE | 13.532     | 205.032  | $-4.177$   | $-1.348$            | 0.010              | $-4.924$            |
| Min FX | 35   | 3:ULC, 1.4 DE | $-17.806$  | 218.592  | $-22.303$  | $-8.016$            | 0.002              | 6.661               |
| Max FY | 34   | 3:ULC, 1.4 DE | 10.434     | 298.096  | $-24.213$  | $-8.483$            | 0.019              | $-3.901$            |
| Min FY | 15   | 2:LL          | $-0.692$   | 20.630   | 5.523      | 1.854               | 0.010              | 0.297               |
| Max FZ | 15   | 3:ULC, 1.4 DE | $-2.525$   | 135.321  | 20.554     | 6.905               | 0.037              | 1.091               |
| Min FZ | 34   | 3:ULC, 1.4 DE | 10.434     | 298.096  | $-24.213$  | $-8.483$            | 0.019              | $-3.901$            |
| Max MX | 47   | 3:ULC, 1.4 DE | 1.561      | 184.351  | 20.487     | 7.154               | 0.002              | $-0.485$            |
| Min MX | 34   | 3:ULC, 1.4 DE | 10.434     | 298.096  | $-24.213$  | $-8.483$            | 0.019              | $-3.901$            |
| Max MY | 15   | 3:ULC, 1.4 DE | $-2.525$   | 135.321  | 20.554     | 6.905               | 0.037              | 1.091               |
| Min MY | 35   | 2:LL          | -4.737     | 41.733   | $-6.002$   | $-2.153$            | $-0.000$           | 1.771               |
| Max MZ | 35   | 3:ULC, 1.4 DE | $-17.806$  | 218.592  | $-22.303$  | $-8.016$            | 0.002              | 6.661               |
| Min MZ | 11   | 3:ULC, 1.4 DE | 13.532     | 205.032  | $-4.177$   | $-1.348$            | 0.010              | $-4.924$            |

**Figure 2 : Reaction summary**

Figure 3 shows the comparison of shear, bending moment and deflection of beam no. 1.

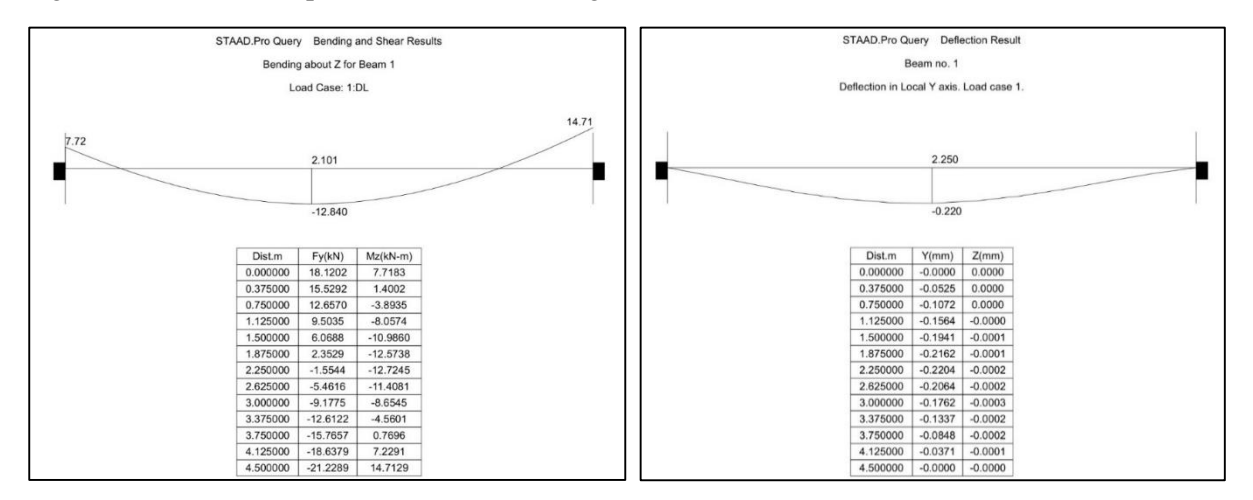

**Figure 3 : Shear, bending moment and deflection of beam no. 1**

Figure 4 shows summary of stress for plate center.

|         |       |                 | Shear                |                      | Membrane             |                      |                      | Bending  |          |                      |
|---------|-------|-----------------|----------------------|----------------------|----------------------|----------------------|----------------------|----------|----------|----------------------|
|         | Plate | $\overline{LC}$ | Qx                   | <b>Oy</b>            | <b>Sx</b>            | Sy                   | Sxy                  | Mx       | Μy       | Mxy                  |
|         |       |                 | (N/mm <sup>2</sup> ) | (N/mm <sup>2</sup> ) | (N/mm <sup>2</sup> ) | (N/mm <sup>2</sup> ) | (N/mm <sup>2</sup> ) | (kN'm/m) | (kN'm/m) | (kN <sub>m</sub> /m) |
| Max Qx  | 125   | 3:ULC, 1.4 DE   | 0.013                | 0.005                | $-0.002$             | $-0.022$             | $-0.002$             | $-0.916$ | 0.341    | $-0.225$             |
| Min Qx  | 123   | 3:ULC, 1.4 DE   | $-0.009$             | 0.015                | $-0.018$             | $-0.004$             | $-0.001$             | 0.754    | $-0.885$ | 0.202                |
| Max Qy  | 123   | 3: ULC, 1.4 DE  | $-0.009$             | 0.015                | $-0.018$             | $-0.004$             | $-0.001$             | 0.754    | $-0.885$ | 0.202                |
| Min Qy  | 120   | 3: ULC, 1.4 DE  | 0.007                | $-0.004$             | $-0.004$             | $-0.015$             | 0.003                | $-0.739$ | 0.316    | 0.056                |
| Max Sx  | 121   | 2:LL            | $-0.000$             | $-0.001$             | $-0.001$             | $-0.003$             | 0.000                | $-0.091$ | 0.106    | $-0.005$             |
| Min Sx  | 124   | 3: ULC, 1.4 DE  | $-0.001$             | 0.001                | $-0.018$             | $-0.016$             | $-0.001$             | 0.952    | 0.624    | $-0.029$             |
| Max Sy  | 123   | 2:LL            | $-0.002$             | 0.004                | $-0.005$             | $-0.001$             | $-0.000$             | 0.202    | $-0.238$ | 0.055                |
| Min Sv  | 125   | 3: ULC, 1.4 DE  | 0.013                | 0.005                | $-0.002$             | $-0.022$             | $-0.002$             | $-0.916$ | 0.341    | $-0.225$             |
| Max Sxy | 120   | 3: ULC, 1.4 DE  | 0.007                | $-0.004$             | $-0.004$             | $-0.015$             | 0.003                | $-0.739$ | 0.316    | 0.056                |
| Min Sxy | 125   | 3.ULC, 1.4 DE   | 0.013                | 0.005                | $-0.002$             | $-0.022$             | $-0.002$             | $-0.916$ | 0.341    | $-0.225$             |
| Max Mx  | 124   | 3: ULC, 1.4 DE  | $-0.001$             | 0.001                | $-0.018$             | $-0.016$             | $-0.001$             | 0.952    | 0.624    | $-0.029$             |
| Min Mx  | 125   | 3: ULC, 1.4 DE  | 0.013                | 0.005                | $-0.002$             | $-0.022$             | $-0.002$             | $-0.916$ | 0.341    | $-0.225$             |
| Max My  | 129   | 3: ULC, 1.4 DE  | 0.000                | $-0.001$             | $-0.010$             | $-0.011$             | 0.000                | 0.807    | 0.932    | $-0.039$             |
| Min My  | 123   | 3: ULC, 1.4 DE  | $-0.009$             | 0.015                | $-0.018$             | $-0.004$             | $-0.001$             | 0.754    | $-0.885$ | 0.202                |
| Max Mxy | 123   | 3: ULC, 1.4 DE  | $-0.009$             | 0.015                | $-0.018$             | $-0.004$             | $-0.001$             | 0.754    | $-0.885$ | 0.202                |
| Min Mxy | 125   | 3: ULC, 1.4 DE  | 0.013                | 0.005                | $-0.002$             | $-0.022$             | $-0.002$             | $-0.916$ | 0.341    | $-0.225$             |

**Figure 4 : Plate center stress summary**

Figure 5 shows the interface for properties selection in STAAD Pro.

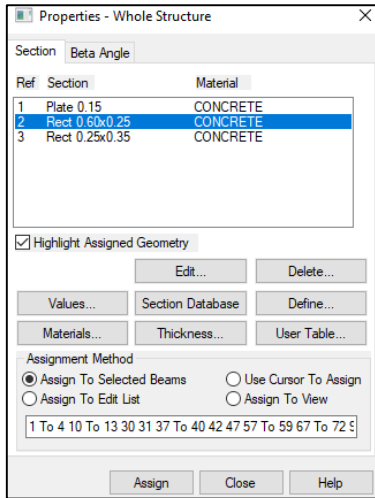

**Figure 5 : Interface for Properties in STAAD Pro**

Figure 6 shows full 3D view of project using STAAD Pro software.

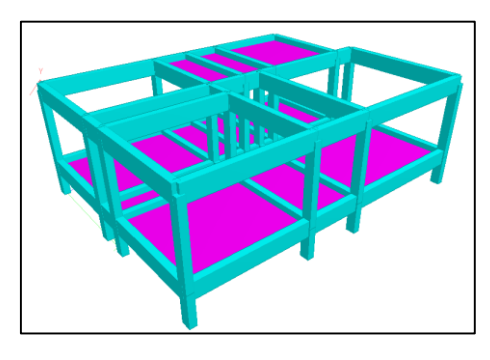

**Figure 6 : 3 Dimensional view**

## 3.2 Results from manual calculation design

This section shows brief output data from manual calculation for selected element for comparison. Detail calculation steps are presented in APPENDIX.

# **Slab design**

Figure 7 shows a slab for panel 1 of the structure.

Slab thickness : 200 mm Concrete grade : 25 N/mm<sup>2</sup> Steel grade : 460 N/mm<sup>2</sup> Weight of concrete : 25 kN/m<sup>3</sup>

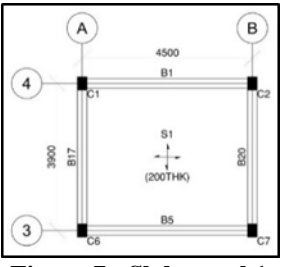

**Figure 7 : Slab panel 1**

#### **Beam design**

Figure 8 shows result of beam no 1 of the structure.

Beam size :  $250$  mm  $\times$  600 mm Beam length : 4500 mm Concrete grade : 25 N/mm<sup>2</sup> Steel grade : 460 N/mm<sup>2</sup> Weight of concrete : 25 kN/m<sup>3</sup>

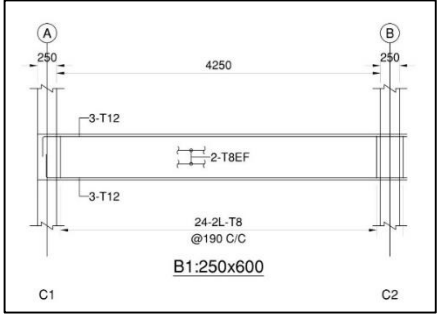

**Figure 8 : Beam no. 1 section**

# **Column design**

Figure 9 shows the detail of column no 1 of the structure.

Column size :  $250$  mm  $\times$  350 mm Weight of concrete : 25 kN/m<sup>3</sup> Concrete grade : 25 N/mm<sup>2</sup> Steel grade : 460 N/mm<sup>2</sup>

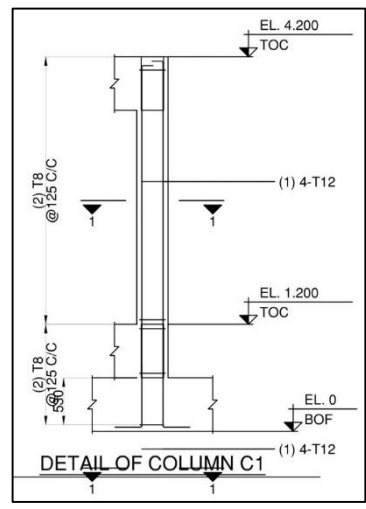

**Figure 9 : Column no. 1 section**

# 3.3 Comparison

**Table 1 : Results comparison between STAAD Pro and manual design calculation**

| Parameter          | <b>STAAD</b> Pro                       | Manual design calculation |  |  |
|--------------------|----------------------------------------|---------------------------|--|--|
| Slab thickness     | $150 \text{ mm}$                       | $200$ mm                  |  |  |
| Beam size          | $250 \text{ mm} \times 600 \text{ mm}$ | $250$ mm $\times$ 600 mm  |  |  |
| Column size        | $250$ mm $\times$ 350 mm               | $250$ mm $\times$ 350 mm  |  |  |
| Concrete grade     | $25$ N/mm <sup>2</sup>                 | $25$ N/mm <sup>2</sup>    |  |  |
| Steel grade        | $460$ N/mm <sup>2</sup>                | $460$ N/mm <sup>2</sup>   |  |  |
| Weight of concrete | $25$ kN/m <sup>3</sup>                 | $25$ kN/m <sup>3</sup>    |  |  |
|                    |                                        |                           |  |  |

Table 1 summarize various value of design output between STAAD Pro and manual design calculation while others parameters remain constant.

#### 3.4 Discussion

Figure 10 shows the analysis and design results. It can be concluded that this project had no failures for the analysis and design. This is because there are 0 Error (s), 0 warning (s) and 0 note (s). So that means, the residential building is safe to occupy.

| STAAD Analysis and Design                                                                                                    |      | ×             |
|----------------------------------------------------------------------------------------------------|------|---------------|
| ++ Read/Check Data in Load Cases<br>13:16:27<br>++ Using 64-bit analysis engine<br>++ Using In-Core Advanced Math Solver<br>++ Processing and setting up Load Vector.<br>13:16:27<br>++ Processing Element Stiffness Matrix.<br>13:16:27<br>++ Calculating Member Forces.<br>13:16:27<br>++ Analysis Successfully Completed ++<br>++ Processing Element Forces.<br>13:16:28<br>++ Processing Element Corner Forces.<br>13:16:28<br>13:16:28<br>++ Processing Element Stresses.<br>++ Creating Displacement File (DSP)<br>13:16:28<br>++ Creating Reaction File (REA)<br>13:16:28<br>++ Calculating Section Forces1-110.<br>13:16:28<br>++ Calculating Section Forces2.<br>13:16:28<br>++ Calculating Section Forces3<br>13:16:28<br>++ Creating Section Force File (BMD)<br>13:16:28<br>++ Creating Section Displace File (SCN)<br>13:16:28<br>++ Creating Element Stress File (EST)<br>13:16:29<br>++ Creating Element JT Stress File (EJT)<br>13:16:29<br>++ Creating Element JT Force File (ECF)<br>13:16:29<br>++ Done<br>13:16:29<br>$0 \text{ Error}(s)$ , $0 \text{ Warning}(s)$ , $0 \text{ Note}(s)$<br>++ End STAAD. Pro Run Elapsed Time = 3 Secs<br>C:\Users\User\OneDrive\Desktop\SEMEST~2\FYP2~1\STAADanl<br>$\langle$ |      | $\rightarrow$ |
| C View Output File<br><b>C</b> Go to Post Processing Mode                                                                                                    |      |               |
| Stay in Modeling Mode                                                                                                    | Done |               |

**Figure 10 : Analysis and design results**

#### **4. Conclusion**

Overall, it can be said this project has achieved its objectives that is produce a satisfactory design of a single-storey building using STAAD Pro software. Comparison with manual calculation also yield satisfactory deviation. The employment of AutoCAD software to produce final engineering drawing also enhance the suitability of STAAD Pro.

#### **Acknowledgement**

The authors would also like to thank the Centre for Diploma Studies, Universiti Tun Hussein Onn Malaysia for its support.

#### **Appendix**

# **1. Slab Design**

#### **Bending (short span) :**

 $M_{sx} = \alpha_{sx} n l_x^2 = (0.084)(15.3)(3.9)^2 = 19.55$  kNm

Exposure XC2, minimum cover  $= 35$  mm

Assume bar size  $= 10$  mm

 $d = 200 - 35 - 10/2 = 160$  mm

$$
K = M_{sx} / bd^2 f_{ck} = 19.55 \times 10^6 / 1000(160)^2(25) = 0.031
$$

$$
z/d = 0.5 \left[ 1 + \sqrt{1 - 3.53K} \right] = 0.5 \left[ 1 + \sqrt{1 - 3.53(0.031)} \right] = 0.97
$$
 (Use  $z = 0.95d$ )

 $z = 0.95(160) = 152$  mm

 $A_{sx} = M_{sx}/0.87 f_{yk} z = 19.55 \times 10^6 / 0.87(460)(152) = 321 mm<sup>2</sup>/m$ Provide H10 at 200 mm centre,  $A_s = 393$  mm<sup>2</sup>/m **Bending (long span) :**  $M_{sy} = \alpha_{sy} n l_y^2 = (0.059)(15.3)(3.9)^2 = 13.73$  kNm  $d = 200 - 35 - 10 - 5 = 150$  mm  $K = M_{sy} / bd^2f_{ck} = 13.73 \times 10^6 / 1000(150)^2(25) = 0.024$  $z/d = 0.5 \left[1 + \sqrt{1 - 3.53K}\right] = 0.5 \left[1 + \sqrt{1 - 3.53(0.024)}\right] = 0.98$  (Use z = 0.95d)  $z = 0.95(150) = 143$  mm  $A_{sy} = M_{sy}/0.87 f_{yk} z = 13.73 \times 10^6 / 0.87(460)(143) = 240$  mm<sup>2</sup>/m Provide H10 at 300 mm centre,  $A_s = 262$  mm<sup>2</sup>/m **2. Beam design Maximum design moment at mid span** =  $wL^{2}/8 = 39.80(4.5)^{2}/8$  $= 100.74$  kNm Assume; Link  $= 10$  mm, Bar  $= 20$ mm  $d = h - cover - link - diameter - bar size/2$  $= 600 - 25 - 10 - 20/2 = 555$  mm  $K =$ M  $bd^2f_{ck}$ =  $100.74 \times 10^6$  $(250)(555)^{2}(25)$  $= 0.052 < 0.167$  OK  $z =$ d  $\frac{1}{2}[1+\sqrt{1-3.53K}] \le 0.95d =$ 555  $\left[1+\sqrt{1-3.53(0.052)}\right] \leq 0.95(555)$  $= 528$  mm  $> 527$  mm **Tension steel require, As =** Md  $100.74 \times 10^6$ 

$$
\frac{Md}{0.87f_{yk}z} = \frac{100.74 \times 10}{0.87(460)(527)}
$$
  
= 478 mm<sup>2</sup>

#### **Minimum reinforcement**:

C25 minimum of reinforcement :

$$
628 \text{ mm}^2 > 210 \text{ mm}^2
$$
 OK

#### **Maximum reinforcement provide :**

 $0.14\% \times bh = (0.14)(250)(600) / 100 = 210 \text{ mm}^2$ 

628  $\frac{128}{(250)(600)} \times 100\% = 0.42\% < 4\%$ 

#### **Minimum spacing between bar :**

- $Max bar size = 20 mm$
- 20 mm, aggregate size
- Maximum aggregate size  $+ 5 = 20$  (assume)  $+ 5 = 25$  mm

#### **Check bar spacing :**

250 - 25(cover) - 25(cover) - 10(link) - 10(link) - 20(diameter) - 20(diameter) = 140 mm > 25 mm OK

#### **Maximum spacing between bars :**

 $435(g_k + 0.87q_k) / 1.35g_k + 1.5q_k$ 

 $g_k = 19.48 \times 4.5 = 87.66$  kN  $q_k = 9 \times 4.5 = 40.5$  kN Steel stress =  $435 [87.66 + 0.8(40.5)] / 1.35(87.66) + 1.5(40.5)$  $= 292$  N/mm<sup>2</sup> Maximum spacing  $= 150 \text{ mm} > 140 \text{ mm}$ **3. Column design** The clear height is  $3000 - 600 = 2400$  mm  $l_0 = 0.75$  X clear height =  $0.75 \times 2400 = 1800$  mm  $l_o / b = 1800 / 600 = 14.25$ Limiting  $l_o/b = 6.19\sqrt{\text{bhf}_{ck}/N_{Ed}}$  $= 6.19\sqrt{((250 \times 350 \times 25)/(1100 \times 10^3))}$  $= 8.73$  $14.25 > 8.73$ , the column is slender  $N/bhf_{ck} = 1100 \times 10^3 / (250 \times 350 \times 25) = 0.5$  $A_s = 0.17 \text{ X}10^{-3} \times 250 \times 350 \times 25 = 372 \text{ mm}^2$  $0.12N/f_{yk} = 0.12 \times 1100 \times 10^3 / 460 = 287$  mm<sup>2</sup> or 0.002 bh =  $0.002 \times 250 \times 350 = 175$  mm<sup>2</sup> Provide Nr 4, H12 bars,  $A<sub>s,prov</sub> = 452 mm<sup>2</sup>$ 

# **References**

- [1] H. Kamarudin, A. Hashim, M. Mahmood, N. Ariff, and W. Ismail, "The Implementation Of The Malaysian Standard Code Of Practice On Access For Disabled Persons By Local Authority," 2021.
- [2] Strata Act 757 Malaysia. 2021. By-Laws For Regulation Of Subdivided Building Or Land Strata Act 757 Malaysia. [online] Available at: <http://act.jmbmalaysia.org/laws-regulationsubdivided-building-land/>[Accessed 6 January 2021].
- [3] Encyclopedia Britannica. 2021. Reinforced Concrete | Definition, Properties, Advantages, & Facts. [online] Available at: <https://www.britannica.com/technology/reinforced-concrete> [Accessed 7 January 2021
- [4] www.steelconstruction.info. 2021. Steel Section Sizes. [online] Available at: <https://www.steelconstruction.info/Steel\_section\_sizes> [Accessed 2 January 2021].
- [5] https://www.bentley.com/en/products/brands/staad
- [6] STAAD.Pro Trainer's Manual